## Using the software on Windows 8/10/11

If the software is installed on Windows 8/10/11, you may encounter a message like the following, indicating that you do not have access to the installation folder. This issue typically arises because the user lacks administrator privileges, preventing write access and the creation of necessary files during the software's initial startup.

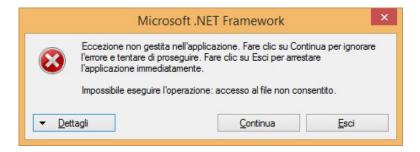

Follow the procedure below to enable the use of the software. This procedure must be performed with administrator privileges. If necessary, enter the appropriate credentials in the operating system.

- 1. Navigate to the folder where the software is installed, typically located at "C:\Program Files\Futura Elettronica".
- 2. Right-click on the "TDG Configurator" folder, then select "Properties".

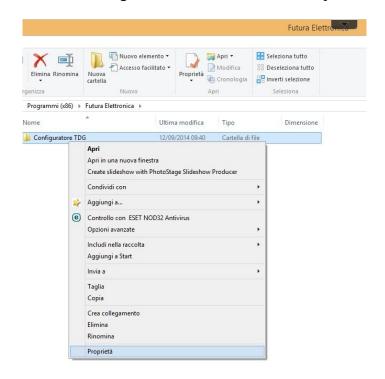

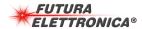

Proprietà - Configuratore TDG Generale Condivisione Sicurezza Personalizza Nome oggetto: C:\Program Files (x86)\Futura Elettronica\Configura Utenti e gruppi: & CREATOR OWNER **SYSTEM** Administrators (PC-REDAZIONE1) Administrators Per cambiare le autorizzazioni scegliere Modifica. Modifica. Autorizzazioni per TUTTI I PACCHETTI APPLICAZIONI Consenti Nega Controllo completo Modifica Lettura ed esecuzione Visualizzazione contenuto cartella Lettura Scrittura Per autorizzazioni speciali o impostazioni Avanzate avanzate scediere Avanzate. OK Annulla Applica

Then, navigate to the "Security" tab of the window that appears and click the "Edit" button

- 1. Now, click on the first "Users and groups" entry in the list and check "Full Control Allow". Repeat this operation for all users listed.
- 2. Confirm by clicking the "OK" button and proceed to run the software.
- 3. After verifying the operation, you can close the session with the administrator user and log back in with the previous user. Ensure correct functionality in this user session as well.

## To all residents within the European Union: Important environmental information regarding this product.

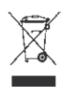

The symbol displayed on the product, or its packaging indicates that it is prohibited to dispose of the product in the environment at the end of its life cycle, as it may pose harm to the environment. Do not discard the product (or batteries, if applicable) as regular municipal waste; instead, it should be disposed of through a recycling company. For more detailed information regarding the recycling of this product, please contact your municipal office, local waste disposal service, or the store where the product was purchased.

Produced and distributed by: FUTURA GROUP SRL Via Adige, 11 - 21013 Gallarate (VA) Tel. 0331-799775

Web site: www.futuranet.it

**Support:** https://futuranet.it/assistenza-tecnica/

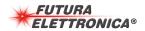